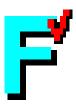

# **FORCHECK**

for PC/Linux

A Fortran Verifier and Programming Aid

version 14.6

**Installation Guide** 

December 3, 2014

The information in this document is subject to change without previous notice and should not be taken as a commitment by Forcheck b.v. Forcheck b.v. can not assume responsibility for any errors which may appear in this document.

The software described in this document is furnished under a license and may be used, copied or disclosed only when in accordance with the terms of this license.

Copyright ©Forcheck b.v. 1984 through 2015. All rights reserved. FORCHECK has been developed by Erik W. Kruyt.

FORCHECK is currently available for PC/Windows and PC/Linux.

FORCHECK is a registered trademark of Forcheck b.v.

Absoft is a trademark of Absoft Corporation.

DEC, PDP, VAX, AXP, Alpha, RSX, VMS, OpenVMS, Ultrix and Tru64 UNIX are

trademarks of Hewlett Packard Company.

DR Fortran-77 is a trademark of Digital Research, Inc.

FTN77 and FTN95 are trademarks of Salford Software Ltd.

FTN90 is a joint trademark of Salford Software Ltd and the Numerical Algorithms Group Ltd.

Hewlett-Packard, UX, Fortran/9000 are trademarks of Hewlett-Packard Company.

IBM, MVS, VS Fortran, Professional Fortran, RS/6000 and AIX are trademarks of

International Business Machines Corporation.

Intel is a trademark of Intel Corporation.

Cray, Unicos, CF77 and CF90 are trademarks of Silicon Graphics, Inc.

Silicon Graphics, IRIX and MIPSpro are trademarks of Silicon Graphics, Inc.

Lahey, F77L, LF90 and LF95 are trademarks of Lahey Computer Systems, Inc.

Linux is a registered trademark of Linus Torvalds.

Microsoft, MS-DOS, MS-Fortran, Microsoft Fortran PowerStation, Windows 95,

and Windows NT are trademarks of Microsoft Corporation.

MicroWay and NDP Fortran-386 are trademarks of MicroWay, Inc.

NAG and NagWare are trademarks of The Numerical Algorithms Group Limited.

Prospero Fortran and Pro Fortran-77 are trademarks of Prospero Software.

Ryan-McFarland and RM/Fortran are trademarks of Ryan-McFarland Corporation.

Sun and Solaris are trademarks of Sun Microsystems, Inc.

WATCOM is a trademark of Sybase, Inc.

All other trademarks and registered trademarks are the property of their respective holders.

Website: http://www.forcheck.nl

Email: info@forcheck.nl

# **Contents**

| 1 | Introduction                          | 5    |
|---|---------------------------------------|------|
| 2 | Distribution                          | 7    |
| 3 | Installation                          | 9    |
|   | 3.1 Retrieving the distribution files | . 9  |
|   | 3.2 Installation on a private account | . 9  |
|   | 3.3 System wide installation          | . 10 |
|   | 3.4 Checkout                          | . 10 |
| 4 | Environment                           | 11   |
|   | 4.1 Operating system                  | . 11 |
|   | 4.2 Copyright message                 | . 11 |
|   | 4.3 Configuration file                | . 11 |
|   | 4.4 Exit status                       | . 12 |
|   | 4.5 Help                              | . 12 |
|   | 4.6 User's guide                      | . 12 |
| 5 | Customizing                           | 13   |
|   | 5.1 Compiler emulation                | . 13 |
|   | 5.2 Messages                          | . 13 |
|   | 5.3 Remarks                           | . 14 |
|   | 5.4 Summary of global variables       | . 14 |

4 CONTENTS

### Introduction

FORCHECK is a Fortran program development, conversion and maintenance tool. It parses Fortran programs, verifies the syntax and composes documentation. It analyzes both separate program units and the program as a whole. FORCHECK verifies the syntax by parsing the source program. This is done as precisely as possible at compile time. The full Fortran 2008 syntax (which includes the Fortran 2003, Fortran 95, Fortran 90 and FORTRAN 77 syntax) is supported. Moreover most language extensions of many compilers are accepted. As an option the syntax can be checked for strict conformance to the Fortran 2008, Fortran 2003, Fortran 95, Fortran 90, or FORTRAN 77 standard.

Cross-reference tables of all objects within program units are composed. Information and warnings concerning the usage of these objects are provided.

The reference structure (call tree) of the program can be analyzed and presented. Recursive references are traced.

The consistency of the entire program is verified by checking the type of the procedures and the argument lists of all procedure references. Length, data type and structure of the common blocks specified in the various subprograms are compared. Cross-reference tables of all procedures, common blocks, common-block objects, modules, public module data, external I/O and include files over the program are composed.

FORCHECK can emulate a specific compiler by reading a configuration file in which all types and language extensions to be supported are enumerated.

The global information of each program unit can be stored in library files which can be referenced and updated in subsequent FORCHECK runs to test program units in the context of the entire program.

# **Distribution**

The distribution kit contains the following files:

executables:

forchk FORCHECK executable fcklib FORCHECK library utility interf FORCHECK interface builder

documentation files:

INSTALL installation notes

fckinstall script to install FORCHECK

PCLinux\_I.pdf The Installation Guide in PDF format

unix\_cmdl.pdf The user Guide in PDF format for command-line operation

unix\_ide.pdf The user Guide in PDF format for using the IDE

fxdf.txt List of supported language extensions libfile.txt Description of FORCHECK library files

LICENSE.txt The license agreement

man pages:

forchk.1 unformatted on-line documentation of FORCHECK fcklib.1 unformatted on-line documentation of fcklib interf.1 unformatted on-line documentation of interf

on-line help files:

fckhlp.txt help option text of forchk fckinhlp.txt help option text of interf fcklibhlp.txt help option text of fcklib

ancillary files:

fckerr.msgdirect access file with messages\_fck\_tree.xslStyle sheet for xml output

\*.cnf configuration files for compiler emulations intrmods.flb interface library for intrinsic modules

MPI.zip interface library for MPI

intel.zip interface library for Intel compiler

examples/demonstration files:

fckdem.f demonstration program

FCKDEM.INC include file for demonstration program

fckdem.lst output of analysis of demonstration program

# **Installation**

#### 3.1 Retrieving the distribution files

• Download the distribution kit from the ftp server and place the compressed tar file e.g. on the tmp directory.

Now you can uncompress and retrieve the files to an installation directory:

```
tar -xzf /tmp/forcheck-14.6-linux-x86_64.tar.gz
```

• Retrieve the password file from the email. Mind that the password file attached to the email is in DOS format and must be transformed to Unix format by replacing the cr/lf's by linefeed's only. Place the password file in the share/forcheck/ directory of the install tree in the installation directory.

#### 3.2 Installation on a private account

To use FORCHECK for one user only or during an evaluation period you may want to install FORCHECK not system-wide but keep it on a private account.

• FORCHECK tries to open the message, password and help files using the environmental variable FCKDIR. Define an environmental variable with the directory name of the intallation directory. For the C-shell:

```
setenv FCKDIR ~/forcheck-14.6 or for the bash, bourne or korn shell: export FCKDIR=~/forcheck-14.6.
```

· Add the bin directory of the install tree to your PATH variable, e.g.:

```
export PATH=$PATH:forcheck-14.6/bin.
```

#### 3.3 System wide installation

- · Make sure you have root privileges.
- Apply the installation script fckinstall to move the files to the correct path, set the protection codes and generate the man pages:

```
chmod +x fckinstall
./fckinstall
or, if you are not logged in with root privileges:
sudo ./fckinstall
```

If you install FORCHECK in another directory then usr/local you have to set the environmental variable FCKDIR to define the base (prefix) of the install tree.

#### 3.4 Checkout

· Check the man pages:

```
man forchk
man fcklib
man interf
```

· Run forchk and analyze the demonstration program:

```
forchk -1 fckdem.lst share/forcheck/examples/demo/fckdem.f
```

· You can now compare the output file with the supplied output file:

```
diff fckdem.lst share/forcheck/examples/demo/fckdem.lst
```

Because the system, date and time will be different, the page headers will be shown as differences.

When fcklib compresses a library file, it creates a temporary file .#fcklib.tmp, which is deleted after successful compression. If, however, fcklib ends abnormally, the user will find this file on his current directory.

# **Environment**

#### 4.1 Operating system

FORCHECK runs under the Linux operating system.

#### 4.2 Copyright message

You can suppress the copyright message by setting the environmental variable FCKCPR to the keyword QUIET. For the C-shell:

setenv FCKCPR QUIET

or for the bash, bourne or korn shell:

FCKCPR=QUIET export FCKCPR

#### 4.3 Configuration file

To emulate a specific compiler and to tune the usage of FORCHECK the user can apply a different configuration file than the default. To use a specific configuration file the user must set the environmental variable FCKCNF with the name of the configuration file to be used. For example, to emulate version 13 of the Intel fortran compiler type, using the C-shell:

setenv FCKCNF /usr/local/share/forcheck/intel15.cnf

or for the bash, bourne or korn shell:

FCKCNF=/usr/local/share/forcheck/intel15.cnf export FCKCNF

#### 4.4 Exit status

When forchk exits, it generates a specified exit status which can be used in for example a script file.

#### exit status:

- 0 no informative, warning, overflow or error messages presented
- 2 informative, but no warning, overflow or error messages presented
- 4 warning, but no overflow or error messages presented
- 6 table overflow, but no error messages presented
- 8 error messages presented
- 16 fatal error occurred

#### **4.5** Help

Man pages are supplied. Users can access the man pages through the man command.

#### 4.6 User's guide

The user's guides are supplied as pdf files. There is a separate guide for using forchk from the command line and using the IDE.

# Customizing

#### 5.1 Compiler emulation

FORCHECK can be used as a tool to convert Fortran programs from one system to another. FORCHECK can support most of the compiler syntax extensions of many compilers. During its initialization FORCHECK reads a configuration file in which relevant data for the emulation is stored. If the environmental variable FCKCNF has been specified, FORCHECK uses this path to read the configuration file. If FCKCNF has not been specified, FORCHECK reads the default configuration file:

/usr/local/share/forcheck/gfortran.cnf

If a user wants FORCHECK to emulate a different compiler, he must set the environmental variable FCKCNF to the path of the configuration file to be used. For example for the C-shell:

setenv FCKCNF /usr/local/share/forcheck/gfortran.cnf

or for the bash, bourne or korn shell:

FCKCNF=/usr/local/share/forcheck/gfortran.cnf

export FCKCNF

to emulate the g95 fortran compiler.

If a user wants to enable different Fortran extensions than the default the user must have his own copy of the appropriate configuration file.

#### 5.2 Messages

We distinguish three kinds of messages, namely operational messages, analysis messages and system messages. All analysis and system messages are stored in the direct access file fckerr.msg.

If a user wants to adapt certain analysis messages to his needs, he must place the numbers and new level flags of these analysis messages in an option file which can be concatenated to the configuration file to be used (for the C-shell):

setenv FCKCNF /usr/local/share/forcheck/sun.cnf;options\_file

or for the bash, bourne or korn shell:

FCKCNF=/usr/local/share/forcheck/sun.cnf;options\_file export FCKCNF

In the option file the user can also specify the line or statement count\_mode options of his choice. See the section on messages in the user's guide.

#### 5.3 Remarks

- Input files and options are placed in a direct access scratch file .#flxxxx.tmp (in which xxxx is a random number), which will be deleted automatically on exit.
- The annotated source lines of each program unit are temporary stored in a sequential scratch file .#f3xxxx.tmp (in which xxxx is a random number), which will be deleted automatically on exit.
- · When forchk encounters an INCLUDE line, or an include preprocessor directive, it tries to open the include file specified. See the user guide for the search stategy of include files.
- A scratch library file .#f2xxxx.tmp (in which xxxx is a random number) is created, which be deleted automatically on exit.

#### 5.4 Summary of global variables

FCKCNF pathname of configuration file to be used

FCKCPR suppression of copyright message

FCKDIR base directory of FORCHECK installation tree

FCKPWD pathname of the password file

FCKOPT default options

TMPDIR directory for scratch files